## **How to Adjust the Exchange Rates**

## **Objectives**

Change the Default Exchange Rates

## **Steps**

In Lexzur, you have the flexibility to use various currencies for billing transactions, which may differ from the entity's main currency. Therefore, it's crucial to specify the default exchange rate for each currency you intend to use. You can manage this from the billing settings: **Billing Advanced Settings**

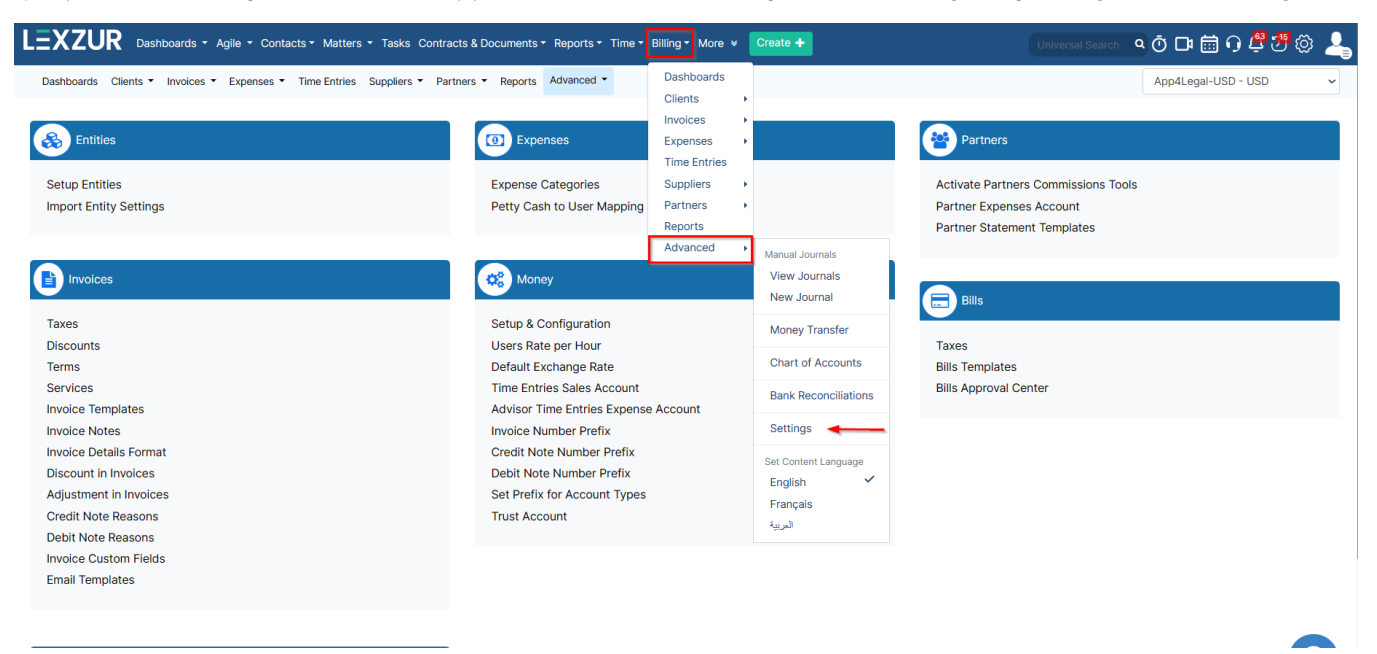

Click on **Default Exchange Rate** under **Money** to change the default exchange rate.

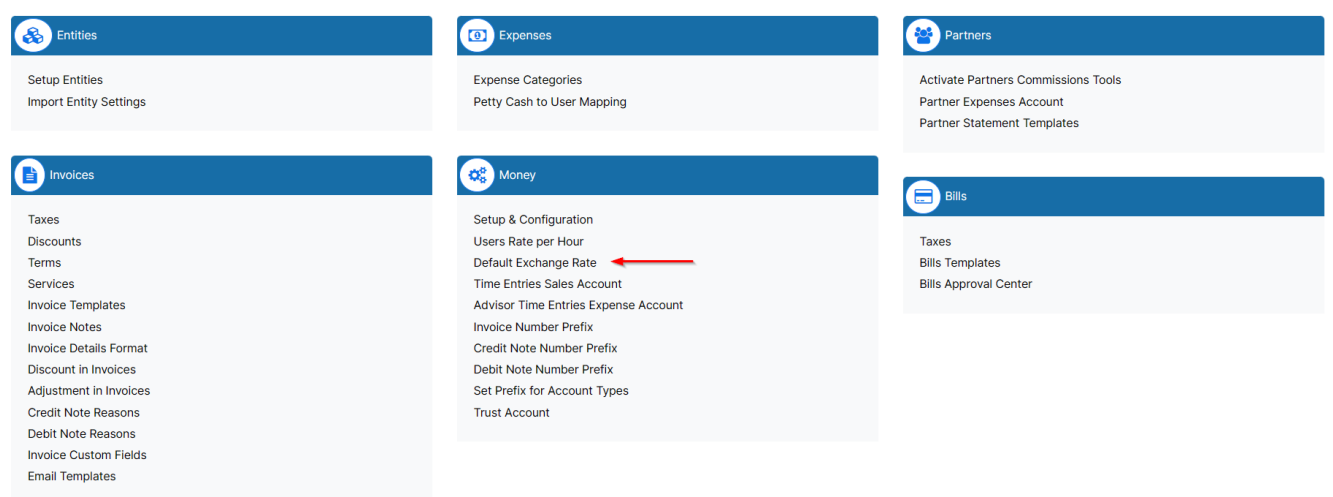

After that, you can change the exchange rates in the related fields.

## Default Exchange Rate

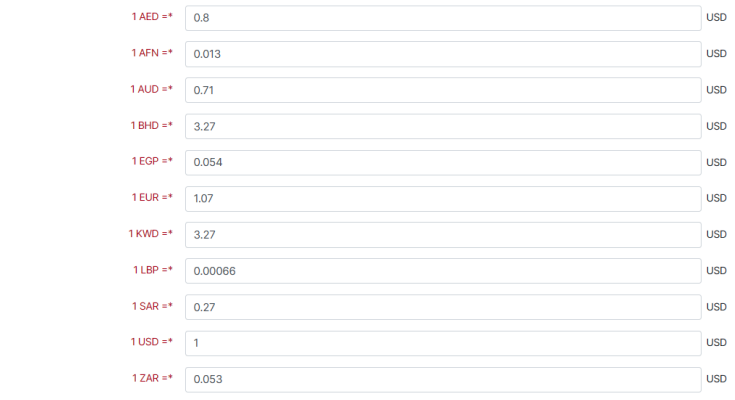

Save

Δ You have the capability to input up to 16 digits for the exchange rate.

For more information about LEXZUR, kindly reach out to us at [help@lexzur.com.](mailto:help@app4legal.com.)

Thank you!